# *Roger Access Control System*

# **Instrukcja instalacji terminali OSR88M-IO**

Oprogramowanie firmowe: 1.0.8.205 i wyższe

Wersja dokumentu: Rev. A

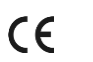

*Niniejszy dokument zawiera minimum informacji wymaganych do skonfigurowania, podłączenia i zamontowania urządzenia. Pełny opis funkcjonalności oraz parametrów konfiguracyjnych danego urządzenia jest dostępny w jego instrukcji obsługi dostępnej na stroni[e www.roger.pl.](http://www.roger.pl/)*

### **WSTĘP**

Terminal przeznaczony jest do pracy z kontrolerem dostępu obsługującym protokół OSDP v2.2 więc urządzenie może być stosowane w systemach firm trzecich. W przypadku systemu RACS 5 terminal można podłączyć do kontrolera MC16 poprzez interfejs MCI-3-LCD. Fabrycznie nowy terminal posiada adres OSDP ID=0 a jego pozostałe nastawy są skonfigurowane do wartości domyślnych.

## **KONFIGURACJA Z PROGRAMU ROGERVDM**

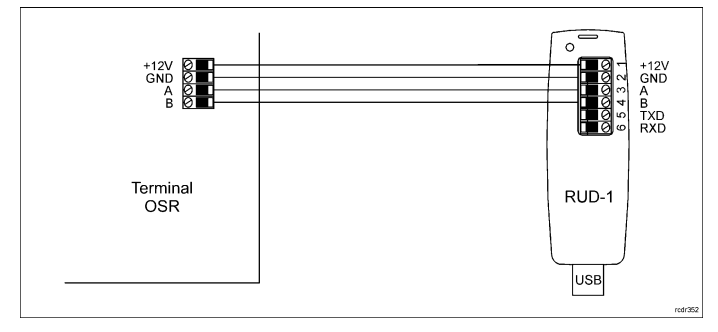

#### Rys. 1 Podłączenia terminala do interfejsu

## Procedura programowania z poziomu programu RogerVDM:

- 1. Podłącz urządzenie do interfejsu RUD-1 zgodnie z rys. 1, a interfejs RUD-1 do portu USB komputera.
- 2. Zdejmij zworkę ze styków MEM (rys. 3) jeżeli jest założona.
- 3. Wykonaj restart urządzenia (wyłącz/włącz zasilanie) a pomarańczowy LED SYSTEM zacznie pulsować i wtedy w ciągu 5 sekund załóż zworkę na styki MEM a terminal wyświetli na swoim ekranie napis CONFIG MODE.
- 4. Uruchom program RogerVDM i wskaż urządzenie *OSR*, wersję firmware *v1.0*, kanał komunikacyjny *RS485* oraz port szeregowy pod którym zainstalował się interfejs komunikacyjny RUD-1.
- 5. Kliknij *Połącz*, program nawiąże połączenie z urządzeniem i automatycznie przejdzie do zakładki *Konfiguracja*.
- 6. Ustaw odpowiedni adres OSDP w przedziale 0-126 oraz stosownie do indywidualnych wymagań pozostałe nastawy konfiguracyjne.
- 7. Kliknij przycisk *Wyślij do urządzenia* a program prześle nowe ustawienia do urządzenia.
- 8. Opcjonalnie zapisz ustawienia konfiguracyjne do pliku na dysku (polecenie *Zapisz do pliku…*).
- 9. Odłącz urządzenie od interfejsu RUD-1 i pozostaw zworkę na stykach MEM.

Uwaga: Gdy port USB komputera nie zapewnia odpowiedniej wydajności prądowej dla RUD-1 to należy zasilić urządzenia za pomocą zasilacza zewnętrznego 12VDC o wydajności min. 200mA.

Uwaga: Nie używaj klawiatury ani nie zbliżaj karty do czytnika podczas współpracy z programem RogerVDM.

## **MANUALNE USTAWIENIE ADRESU**

Adres urządzenia może być ustawiony ręcznie z zachowaniem dotychczasowych nastaw konfiguracyjnych.

Procedura manualnej zmiany adresu:

- 1. Usuń wszystkie połączenia z linii A i B.
- 2. Zdejmij zworkę ze styków MEM (rys. 3) jeżeli jest założona.
- 3. Wykonaj restart urządzenia (wyłącz/włącz zasilanie) a pomarańczowy LED SYSTEM zacznie pulsować i wtedy w ciągu 5 sekund załóż zworkę na styki MEM a terminal wyświetli na swoim ekranie napis CONFIG MODE.
- 4. Wprowadź trzy cyfry określające adresie OSDP w przedziale 0-126 za pomocą klawiatury.
- 5. Odczekaj aż urządzenie zacznie wydawać ciągły sygnał dźwiękowy.
- 6. Pozostaw zworkę na stykach MEM.<br>7. Wykonai restart urządzenia.
- 7. Wykonaj restart urządzenia.

### **RESET PAMIĘCI**

Reset pamięci kasuje wszystkie dotychczasowe nastawy konfiguracyjne i przywraca ustawienia fabryczne urządzenia w tym adres ID=0.

#### Procedura resetu pamięci:

- 1. Usuń wszystkie połączenia z linii A i B.<br>2. Zdeimii zworke ze styków MEM (rys. 3)
- 2. Zdejmij zworkę ze styków MEM (rys. 3) jeżeli jest założona.
- 3. Wykonaj restart urządzenia (wyłącz/włącz zasilanie) a pomarańczowy LED SYSTEM zacznie pulsować i wtedy w ciągu 5 sekund załóż zworkę na styki MEM a terminal wyświetli na swoim ekranie napis CONFIG MODE.
- 4. Naciśnij [\*] albo odczytaj 11-krotnie dowolną kartę zbliżeniową standardu MIFARE.
- 5. Odczekaj aż urządzenie zacznie wydawać ciągły sygnał dźwiękowy.<br>6. Pozostaw zworke na stykach MEM.
- 6. Pozostaw zworkę na stykach MEM.<br>7. Wykonaj restart urządzenia.
- 7. Wykonaj restart urządzenia.

#### **ZMIANA OPROGRAMOWANIA FIRMOWEGO**

Oprogramowanie firmowe (firmware) urządzenia może być zmieniane na nowsze lub starsze. Wgranie oprogramowania odbywa się za pośrednictwem interfejsu RUD-1 i programu RogerVDM. Na stronie producenta urządzenia www.roger.pl publikowane są pliki oprogramowania.

Uwaga: W czasie procesu wgrywania oprogramowania należy zagwarantować ciągłe i stabilne zasilanie urządzenia. Awaria w czasie oprogramowania może skutkować koniecznością naprawy urządzenia w serwisie Roger.

Uwaga: Zmiana oprogramowania firmowego może przywrócić ustawienia fabryczne urządzenia więc przed wgraniem zapisz ustawienia konfiguracyjne do pliku za pomocą programu RogerVDM.

Uwaga: Jeżeli do terminala podłączony jest interfejs MCI-3-LCD to musi on być odłączony w trakcie aktualizacji oprogramowania firmowego.

Procedura zmiany oprogramowania:

- 1. Podłącz urządzenie do interfejsu RUD-1 zgodnie z rys. 1, a interfejs RUD-1 do portu USB komputera. Obecność lub brak zworki na stykach MEM jest nieistotna.
- 2. Uruchom program RogerVDM i w menu górnym wybierz *Narzędzia*, a następnie polecenie *Aktualizuj oprogramowanie*.
- 3. W nowo otwartym oknie wskaż typ urządzenia, port komunikacyjny pod którym zainstalował się RUD-1 oraz ścieżkę dostępu do pliku firmware (\*.frg).
- 4. Wciśnij przycisk *Aktualizuj* by rozpocząć wgrywanie firmware do urządzenia. 5. Wykonaj restart urządzenia (wyłącz/włącz zasilanie). W dolnej części okna widoczny będzie pasek postępu.
- 6. Gdy aktualizacja zostanie ukończona odłącz urządzenie od interfejsu RUD-1. Dodatkowo zalecane jest przeprowadzenie procedury resetu pamięci urządzenia.

# **DODATKI**

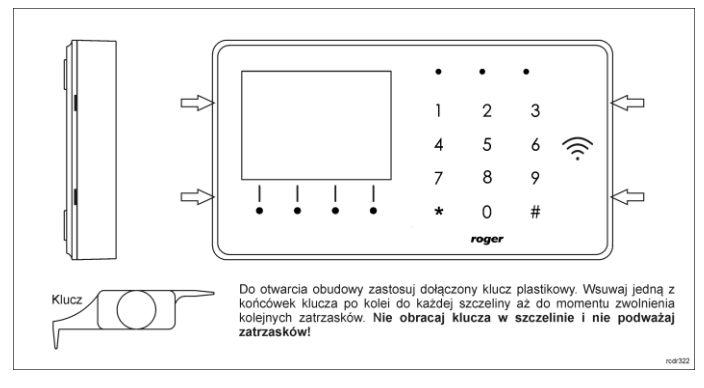

#### Rys. 2 Sposób otwarcia obudowy terminala

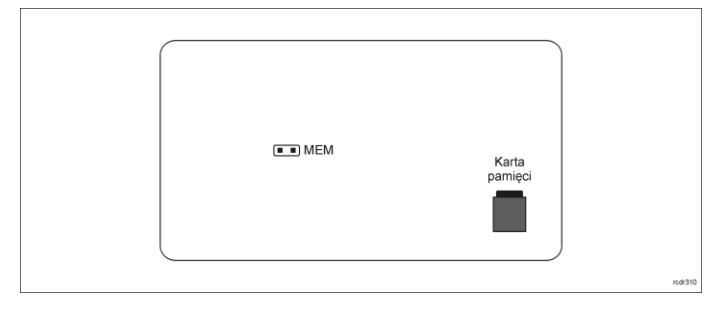

Rys. 3 Lokalizacja styku serwisowego i karty pamięci

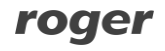

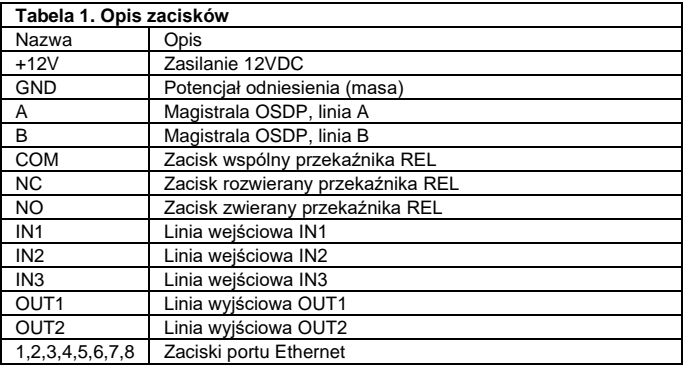

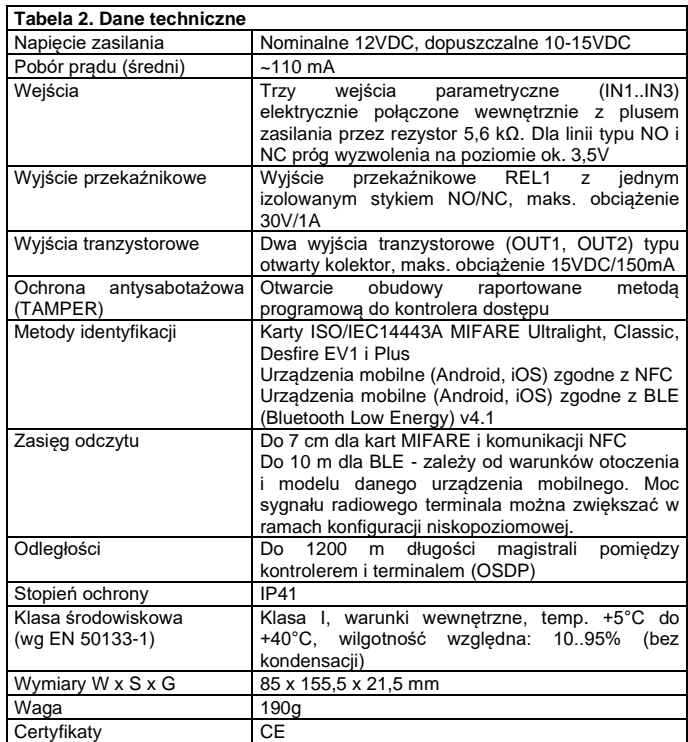

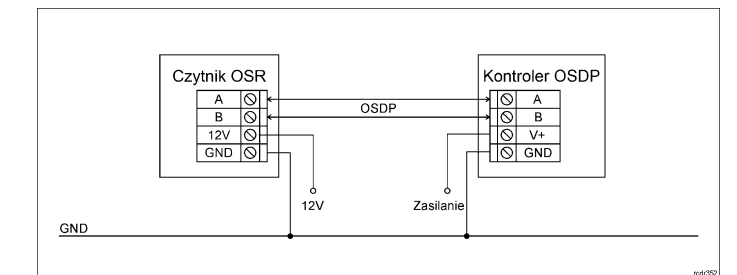

Rys. 4 Typowe podłączenie czytnika do kontrolera OSDP

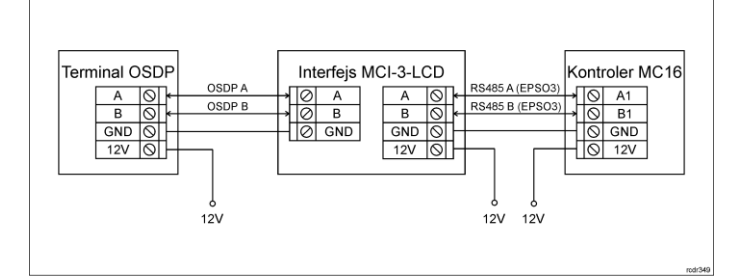

Rys. 5 Typowe podłączanie czytnika OSDP do kontrolera MC16 poprzez MCI-3- LCD

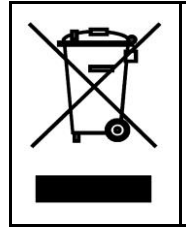

Symbol ten umieszczony na produkcie lub opakowaniu oznacza, że tego produktu nie należy wyrzucać razem z innymi odpadami gdyż może to spowodować negatywne skutki dla środowiska i zdrowia<br>ludzi. Użytkownik jest odpowiedzialny za dostarczenie zużytego<br>sprzętu do wyznaczonego punktu gromadzenia zużytych urządzeń<br>elektrycznych i elektronicznych. Szcz przedsiębiorstwie zajmującym się usuwaniem odpadów lub w<br>miejscu zakupu produktu. Gromadzenie osobno i recykling tego<br>typu odpadów przyczynia się do ochrony zasobów naturalnych ijest<br>bezpieczny dla zdrowia i środowiska nat podana jest w instrukcji.

**Kontakt: Roger Sp. z o. o. sp. k. 82-400 Sztum Gościszewo 59 Tel.: +48 55 272 0132 Faks: +48 55 272 0133 Pomoc tech.: +48 55 267 0126 Pomoc tech. (GSM): +48 664 294 087 E-mail: [pomoc.techniczna@roger.pl](mailto:pomoc.techniczna@roger.pl) Web[: www.roger.pl](http://www.roger.pl/)**